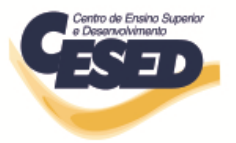

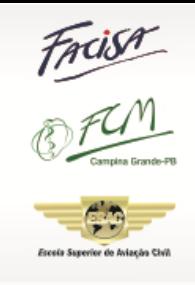

### **Núcleo de Extensão e Pesquisa (Nupex)**

**Curso: Sistemas de Informação Equipe: Professora coordenadora/orientadora**: **Isabel Dillmann Nunes Alunos**: Washington Luís Figueiredo Soares Anderson Felinto Barbosa

**Ferramenta de Autoria e Simulação de Rede de Atividades para Design Instrucional**

**Relatório de Pesquisa**

**Campina Grande 2012**

## **ISABEL DILLMANN NUNES**

# **FERRAMENTA DE AUTORIA E SIMULAÇÃO DE REDE DE ATIVIDADES PARA DESIGN INSTRUCIONAL**

Relatório de pesquisa apresentado ao Núcleo de Pesquisa e Extensão (Nupex) do Centro de Ensino Superior e Desenvolvimento (Cesed) de acordo com o que preconiza o regulamento.

**Campina Grande 2012**

## Sumário

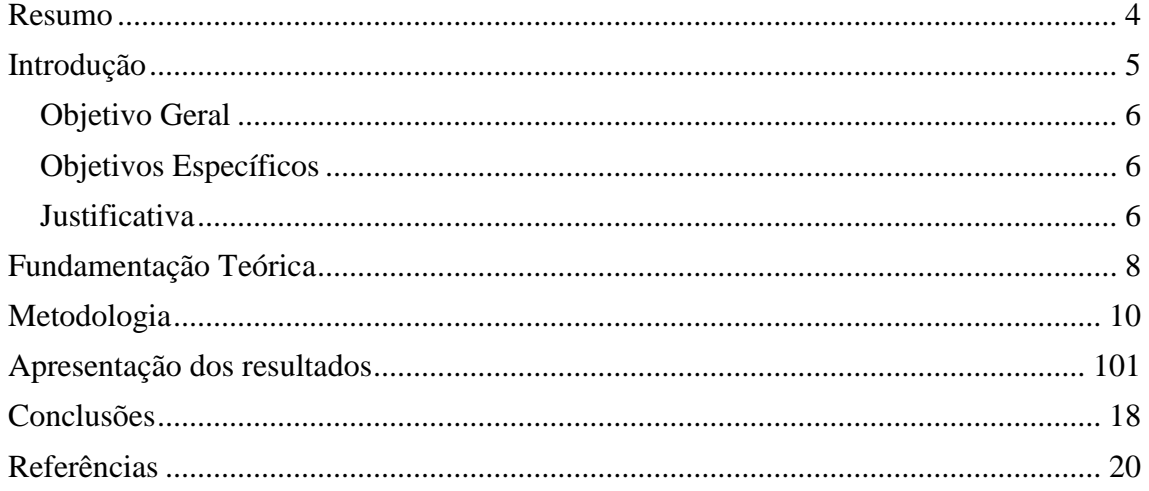

### <span id="page-3-0"></span>Resumo

O acompanhamento e identificação de grupos de alunos que realizam uma determinada atividade em um Ambiente Virtual de Aprendizagem, ainda acontece através da geração de relatórios e de forma individualizada. Essa forma estática de acompanhamento dificulta a análise do Design Instrucional pelo professor, para que identifique pontos fracos como também a avaliação dos alunos e a identificação do seu nível de aprendizado. Assim, o acompanhamento de forma automática e de fácil visualização possibilita melhor identificar atividades não relevantes ou de difícil continuidade. O objetivo deste trabalho é apresentar uma ferramenta de autoria e simulação da execução do Design Instrucional que utiliza Rede de Atividades (RA), formalismo baseado em Redes de Petri.

### <span id="page-4-0"></span>**Introdução**

Ambientes digitais de aprendizagem são sistemas computacionais disponíveis na Internet, destinados ao suporte de atividades mediadas pelas tecnologias de informação e comunicação. Permitem integrar múltiplas mídias, linguagens e recursos, apresentar informações de maneira organizada, desenvolver interações entre pessoas e objetos de aprendizagem, elaborar e socializar produções tendo em vista atingir determinados objetivos [1].

Ambientes Virtuais de Aprendizagem (AVA) como TelEduc , Moodle, Solar, BlackBoard , têm apoiado bastante o trabalho dos [professores](http://pt.wikipedia.org/wiki/Professor) quanto ao gerenciamento de conteúdos para seus [alunos](http://pt.wikipedia.org/wiki/Aluno) e na administração do curso, através da elaboração de um design instrucional, o qual constitui as principais atividades a serem realizadas e seu sequenciamento. As atividades contidas no ambiente virtual de aprendizagem se classificam em: leitura de objetos virtuais de aprendizagem sobre a temática estudada, inserção de links, participação em fóruns, chats e construção de artigos para ser inserido no próprio ambiente, entre outros [2]. Contudo, mediante análise realizada sobre tais ambientes, observou-se que estes ainda não permitem que a partir de um design instrucional criado previamente, o professor possa realizar um acompanhamento das atividades em tempo de execução, ou seja, que ele possa visualizar quem e quantos alunos estão realizando determinada atividade em determinado momento de forma conjunta.

O Design Instrucional é um elemento de grande relevância na construção de cursos à distância, principalmente considerando a ausência do contato presencial entre professor e aprendizes. Um planejamento bem feito, com a distribuição de atividades e interações bem realizadas, faz com que o andamento do curso seja melhor aproveitado pelos alunos. Além disso, seu acompanhamento em tempo de execução permite também extrair informações com o intuito de propor melhorias para o processo educacional.

A proposta deste trabalho é sugerir o uso de duas ferramentas, onde uma permite a criação de um design instrucional baseado no conceito de Rede de Atividades, e outra a visualização por parte do professor de todas as atividades que estão sendo desempenhadas por quais e quantos alunos da turma em determinado momento, a fim de que o docente obtenha uma melhor compreensão do desempenho da turma em relação ao cumprimento das atividades propostas.

A ATID – Authoring Tool for Instructional Design é um ambiente que permite criar ou buscar DI´s que já foram desenvolvidos. O usuário da ATID é o professor ou tutor responsável pela criação e manutenção do Design Instrucional a ser utilizado por um curso ou disciplina a distância. O DI criado é utilizado por um AVA como modelo para a disponibilização das atividades aos alunos.

A partir do DI criado na ATID, o professor pode acompanhar a execução das atividades pelos alunos, buscando as atividades que os alunos estão executando e mostrando, no próprio DI, quais as tarefas que estão sendo executadas e por quais alunos.

#### <span id="page-5-0"></span>**Objetivo Geral**

Implementar a ferramenta de autoria e simulação de Design Instrucional.

#### <span id="page-5-1"></span>**Objetivos Específicos**

- Estudar os conceitos de Rede de Atividades;
- Implementar a ferramenta de autoria e simulação de Design Instrucional;
- Realizar simulações com a ferramenta e obter resultados.

#### <span id="page-5-2"></span>**Justificativa**

O POETA LMS apóia a interação entre alunos, professores e coordenadores de curso através das disciplinas apresentadas, como mostra a Figura 1. Cada disciplina será formada por um ou mais componentes curriculares, conforme sua ementa e conteúdo programático, contendo objetos de aprendizagem elaborados pelos professores. Objeto de aprendizagem é qualquer recurso, usualmente digital e baseado na web, que pode ser usado e reusado para auxiliar a aprendizagem [3].

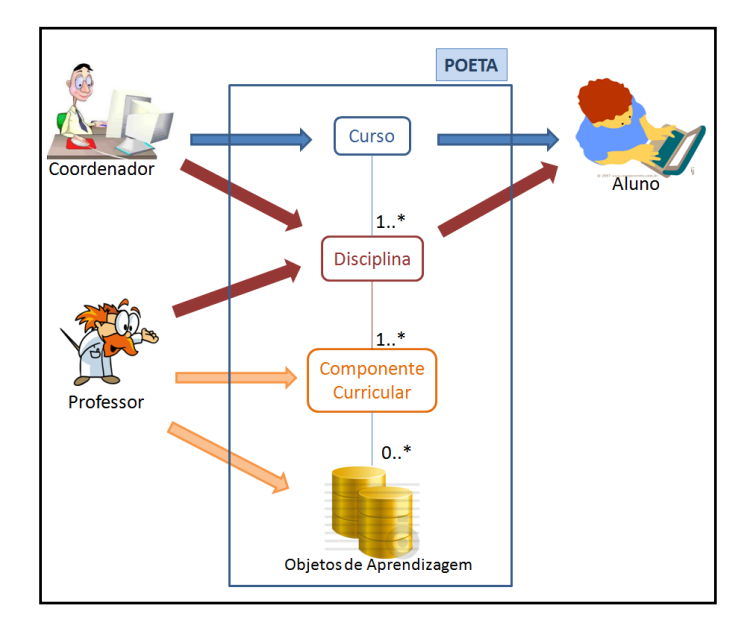

**Figura 1. Interação entre os participantes do POETA LMS**

Os objetos de aprendizagem devem ser disponibilizados aos alunos seguindo uma sequência coerente com o assunto da aula e com os objetivos a serem alcançados definidos pelo professor. Essa sequência é definida como Design Instrucional, o que permite identificar caminhos de "entrega" de objetos de aprendizado seguindo mais de um caminho conforme a cultura, agilidade, conhecimentos prévios e necessidades de cada aluno.

Porém, tal Design Instrucional é projetado antes de sua execução, sem que os alunos e até mesmo o professor possam modificá-lo durante sua execução.

<span id="page-6-0"></span>A ferramenta a ser implementada segue a técnica definida no trabalho de doutorado em Ciência da Computação da UFCG da professora Isabel Nunes. A técnica, baseada em conceitos como Redes de Petri e Redes de Atividades, permite que sejam projetados pontos de adaptações dinâmicas no Design Instrucional, onde tanto o aluno como o professor podem alterar o projeto, trazendo maior interação entre alunos e entre alunos e professor, permitindo a colaboração dos alunos no próprio aprendizado como nos dos colegas e tornando o aprendizado interativo, colaborativo e dinâmico.

### **Fundamentação Teórica**

Segundo [4], "design instrucional é definido como a ação intencional e sistemática de ensino que envolve o planejamento, o desenvolvimento e a aplicação de métodos, técnicas, atividades, materiais, eventos e produtos educacionais em situações didáticas específicas, a fim de promover, a partir de princípios de aprendizagem e instrução conhecidos, a aprendizagem humana."

O design instrucional efetivo deve reconhecer diferentes domínios de aprendizagem, adaptando-se ao histórico dos alunos e das disciplinas. Assim, design instrucional é a disciplina que está interessada no processo de instrução, aumentando as perspectivas para o aprendizado [5].

O processo de construção do design instrucional é frequentemente referenciado como o modelo ADDIE, porque inclui análise, design, desenvolvimento, implementação e avaliação [6, 7]. A Figura 2, apresentada na página seguinte, mostra os passos do processo que podem ser feitos sequencialmente, ou caso seja necessário, pode ser aplicado uma metodologia incremental e iterativa.

O processo ADDIE começa com a avaliação para determinar as necessidades de aprendizagem, para depois verificar se os aprendizes possuem as habilidades para receber o aprendizado. Após a obtenção dessas informações começa a implementação do ambiente de aprendizagem e a verificação que os aprendizes estão recebendo o aprendizado. A obtenção de informações para avaliação do ambiente é o passo seguinte, para escolher o melhor método de aprendizagem e continuar a avaliar e monitorar o aprendizado.

O processo para construção do design instrucional envolve vários outras atividades, como basear a construção do design instrução nas Teorias de Aprendizagem mais tradicionais como cognitivista, construtivista, behaviorista e principalmente nas teorias que regem os ambientes virtuais de educação, como conectivismo e Social Learning.

**Figura 2. Modelo ADDIE**

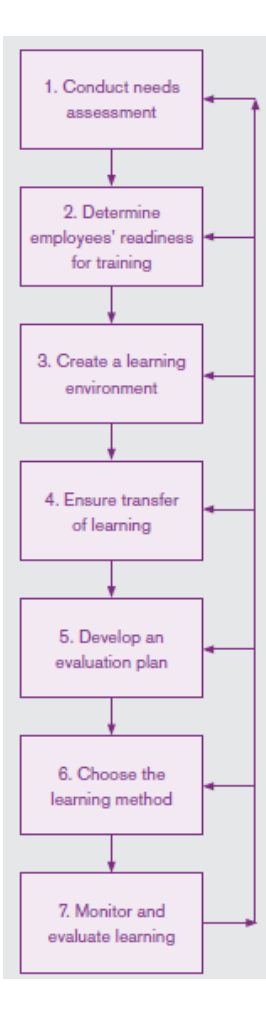

## <span id="page-9-0"></span>**Metodologia**

A metodologia utilizada neste projeto se enquadra nos modelos utilizados por pesquisas tecnológicas na área da Computação e que segue os padrões utilizados para as monografias da FACISA.

- Classificação da pesquisa:
	- o Aplicada: realiza a aplicação prática na área de Educação a Distância;
	- o Exploratória: permite a familiarização do tema para aprimoramento e descoberta de novas utilizações.
- População
	- o Usuários de computadores com acesso a internet.
- Análise de Requisitos
	- o Levantamento de informações sobre processos de aprendizagem;
	- o Tais levantamentos serão realizados com busca em experiências profissionais pessoais e de professores/pesquisadores da área.
- <span id="page-9-1"></span> As atividades e procedimentos ocorrerão da seguinte forma:
	- o Estudar da Linguagem Java e Banco de Dados MySQL;
	- o Estudar a técnica de Redes de Atividades para Design Instrucional;
	- o Implementar a ferramenta de autoria e simulação de Design Instrucional;
	- o Realizar simulações com a ferramenta implementada;
	- o Escrita de artigo e submissão a conferência de relevância na área.

## **Apresentação dos resultados**

Um Design Instrucional (DI) pode ser visto como uma estrutura gráfica (grafo) determinando uma organização de atividades necessárias para realizar uma disciplina e as possíveis dependências entre elas [4].

As relações de dependências podem ser: sequencial, concorrentes ou paralelas. Além disso, um DI pode ser considerado como uma ordem de atividades que possui um único início e um único fim.

O conceito de Rede de Atividades (RA) se encaixa para a construção, simulação e acompanhamento de um DI. Porém, ocorre a necessidade de especificar novos conceitos que não estão formalizados na Rede de Atividades original, como o conceito de Grupo de Indivíduos e RA Adaptativa.

Os elementos gráficos definidos para RA são:

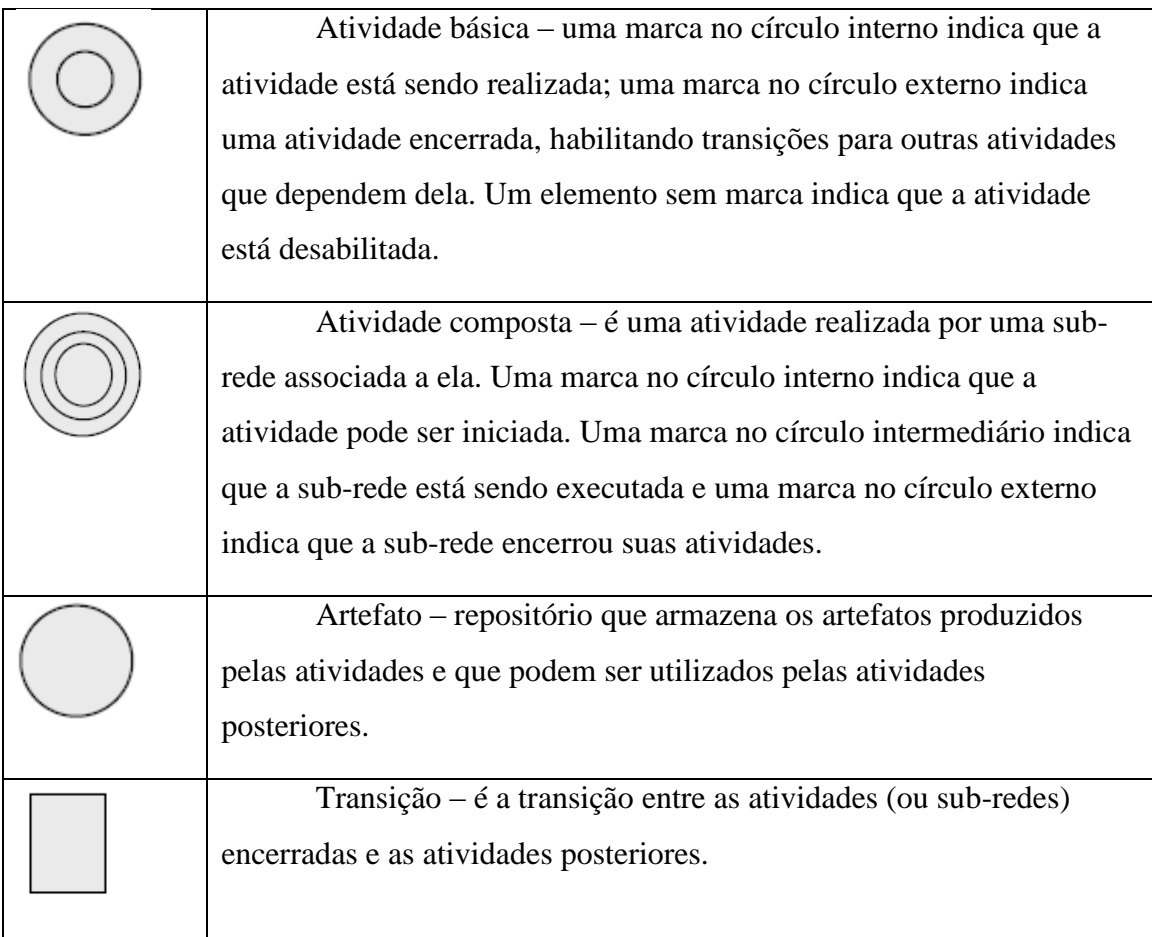

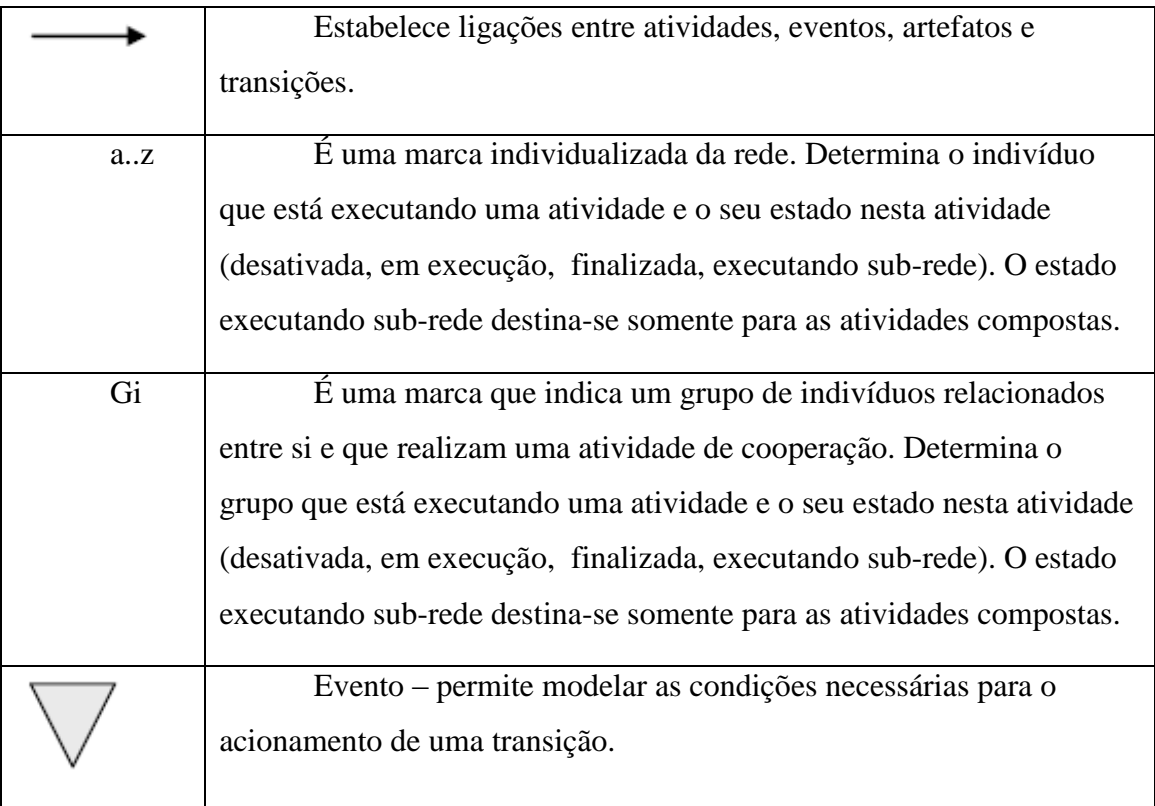

O significado das ligações entre elementos é o seguinte:

- Uma ligação de uma atividade básica para uma transição significa que a transição está habilitada para disparar quando a atividade de entrada está marcada no anel externo. O disparo da transição remove a marca da atividade de entrada.
- Uma ligação de um evento para uma transição significa que a transição só pode ser acionada se o evento ocorrer.
- Uma ligação de saída de uma transição para um evento significa que o acionamento da transição torna o evento verdadeiro.
- Uma ligação de uma atividade composta para uma transição significa o mesmo das atividades básicas, exceto para uma transição especial chamada transição de entrada de sub-rede (snit: sub-net input transition). A snit tem uma entrada de uma atividade composta e está habilitada quando a entrada da atividade está marcada no anel interno e seu disparo move a marca para o anel intermediário.
- Uma ligação de uma transição para uma atividade significa que o disparo marca a atividade no anel interno. Uma exceção é uma transição especial para uma atividade composta, chamada transição de saída de sub-rede (snot: sub-net

output transition). Seu disparo move a marca da atividade composta do anel intermediário para o anel externo.

- Uma ligação de entrada de uma atividade para um repositório de artefatos significa que a atividade gerou um artefato e ele será armazenado no repositório e pode ser por outros indivíduos em outras atividades.
- Uma ligação de saída de um repositório de artefatos para uma atividade significa que quando a atividade estiver em execução irá usar o artefato gerado anteriormente. O uso do artefato não significa, necessariamente, que o artefato será retirado do repositório.

As RAs de Alto Nível permitem a individualização de marcas e a atribuição de características para cada uma (por exemplo, de tempo e de custo). As marcas são representadas por letras minúsculas, as quais podem ser utilizadas nos predicados das transições.

Além dessa individualização, em uma turma de alunos ou até mesmo em uma equipe de desenvolvimento de software, se faz necessário a identificação de grupos de indivíduos, permitindo que esse grupo tenha características particulares também. A notação de grupos de indivíduos se dá pela letra G maiúscula e um índice representando o grupo a que está relacionado. Esse conceito permite que atividades sejam realizadas por grupos de indivíduos, em que cada um possui suas características particulares, mas também tenham atributos referentes ao grupo em si.

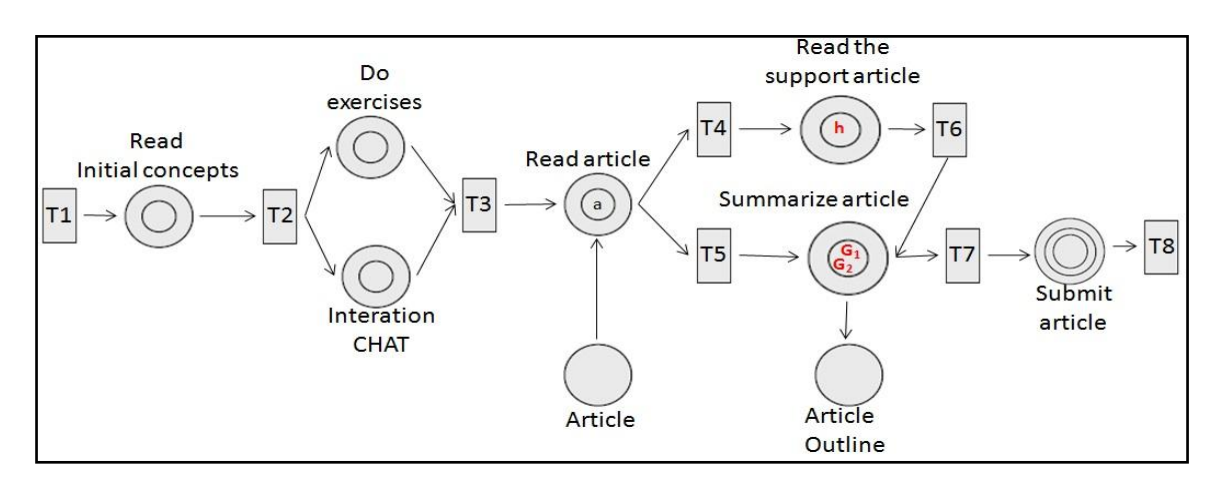

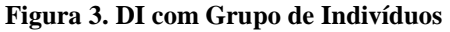

O exemplo da Figura 3 mostra um indivíduo "a" executando a atividade "Read article", um indivíduo "h" executando "Read the support article" e dois grupos de indivíduos "G1" e "G2" realizando "Summarize article", onde:

$$
G1 = \{``b", "c", "d"\}
$$

$$
G2 = \{``e", "f", "g"\}
$$

A transição T7 pode conter uma Guarda de Transição em que caso algum aluno de um grupo termine a atividade "Summarize article" armazenando um artefato em "Article Outline" é considerado que todo o grupo terminou a atividade. Assim, como mostra a Figura 4, a partir do término da atividade pelo aluno "f" a transição T7 ativa a próxima atividade "Submit article" para todo o grupo.

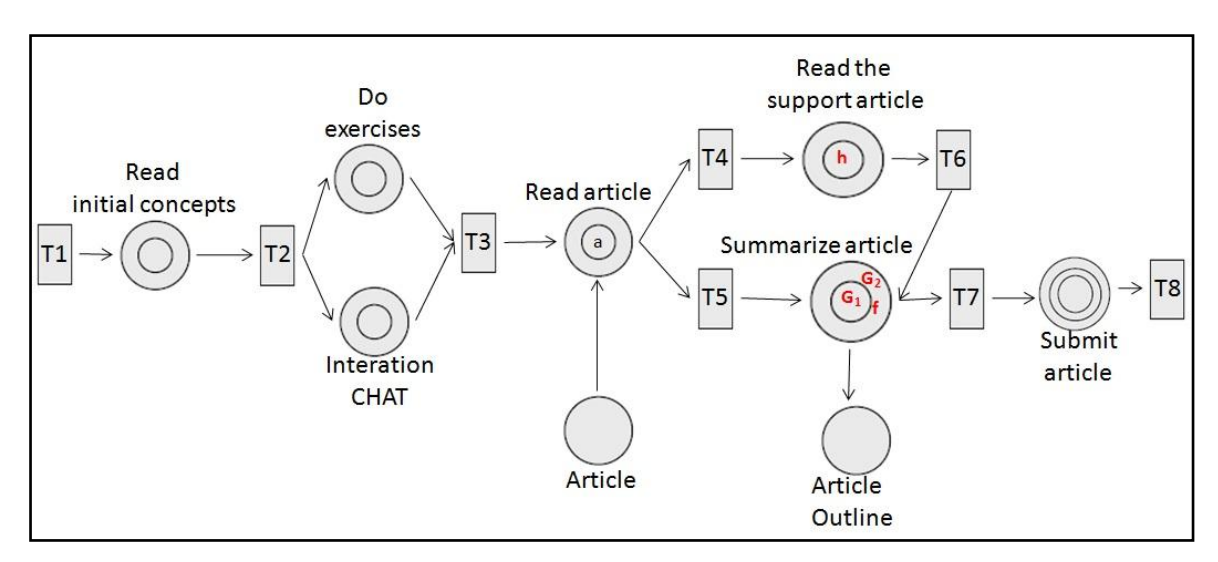

**Figura 4. Término da atividade por "f" e consequentemente para "G2"**

Durante a execução de uma RA, o professor (autor da Rede de Atividades) pode ter interesse ou necessidade de acrescentar novas atividades que sejam complementares, por exemplo, a um curso ou disciplina. Assim, há necessidade de modificar, em tempo de execução, a Rede de Atividades sem que afete a estrutura e semântica de uma rede bem formada. Nesse caso, introduzimos o conceito de Rede de Atividade Adaptativa.

A RA Adaptativa contém as mesmas características de uma Rede de Atividades de Alto Nível, porém, possui condições e restrições que devem ser respeitadas no momento da criação de uma nova atividade, sendo básica ou composta.

Por exemplo, pode-se acrescentar uma nova atividade a partir de uma RA já construída. A Figura 5 mostra a inserção de uma nova atividade entre a primeira atividade de uma rede e um transição nomeada T1. Desta forma, há necessidade de inserção de uma nova transição T3, fazendo com que a RA mantenha suas regras de uma rede bem formada.

**Figura 5. Nova atividade**

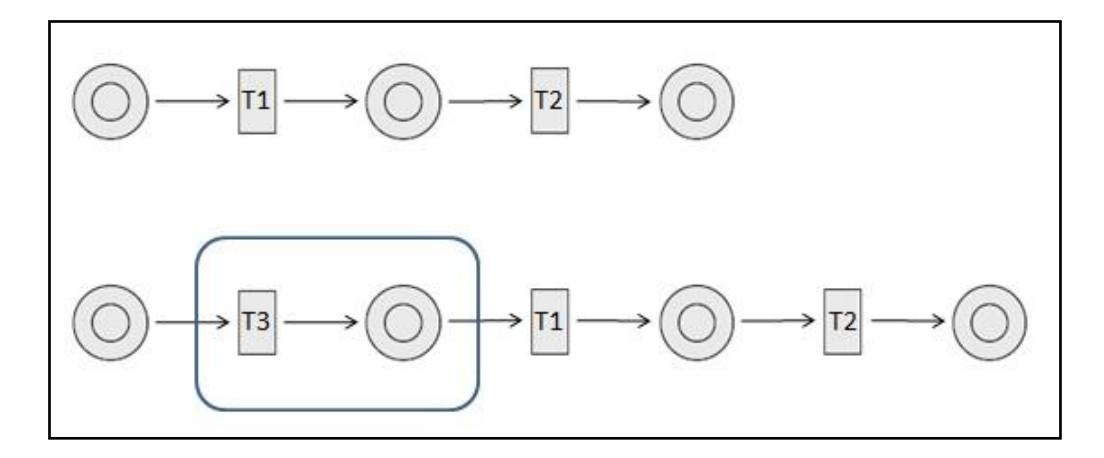

#### Desenvolvimento da ferramenta

Após a investigação e identificação dos requisitos iniciou-se a implementação da ferramenta de edição da Rede de Atividades de Alto Nível. A arquitetura geral da ferramenta pode ser visualizada na Figura 6, assim como sua comunicação com o LMS Moodle.

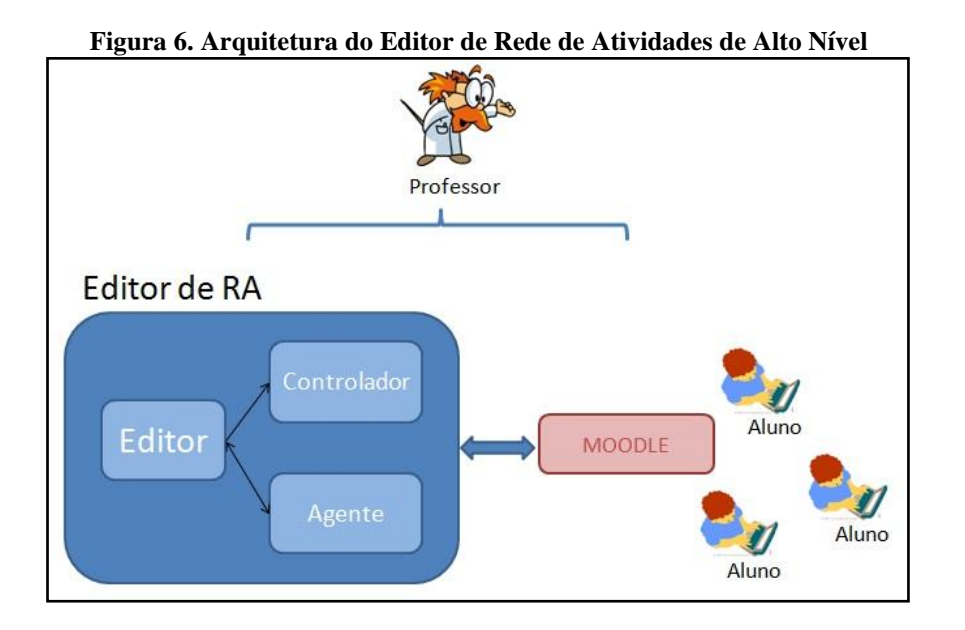

A Figura 6 mostra os módulos da arquitetura da ferramenta de Edição de RA que está sendo implementada. As atividades do bolsista estão concentradas principalmente na criação do Editor, permitindo que um professor consiga construir uma nova RA ou recuperá-la e modificá-la conforme suas necessidades.

O Editor será disponibilizado na Web, para isso está sendo desenvolvido como um Applet Java através da utilização de um framework que possibilita a criação de diagramas e grafos, o JGraphX [8]. O principal motivo da escolha do JGraphX é pelo fato do framework não somente auxiliar na criação de gráficos, mas também na sua edição e manipulação, da seguinte maneira: os componentes do gráfico (especificamente da Rede de Atividades com transições, atividades, arcos e artefatos) são representados como células (cells), que são objetos do framework em questão, os quais podem ser redimensionados, nomeados, conectados/desconectados, além de permitir definir sua aparência da forma desejada.

O JGraphX possibilita a criação da RA através de um objeto da classe mxGraphModel (o qual a API chama de modelo do grafo), que é responsável por descrever toda a estrutura do grafo, logo, todas as atividades relacionadas a adição, remoção e modificação são feitas através da API do mxGraphModel, a qual oferece métodos para definir estados visuais, tais como agrupamento, visibilidade e estilo. Embora as operações do modelo sejam armazenadas nele próprio, é importante ressaltar que o JGraphx foi projetado de tal modo que a sua principal API pública é fornecida pela classe mxGraph. Ela é responsável por embutir o modelo (mxGraphModel) do grafo, e consequentemente, agrupa as principais operações que alteram diretamente a sua estrutura.

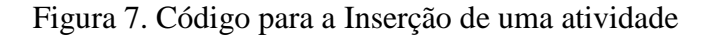

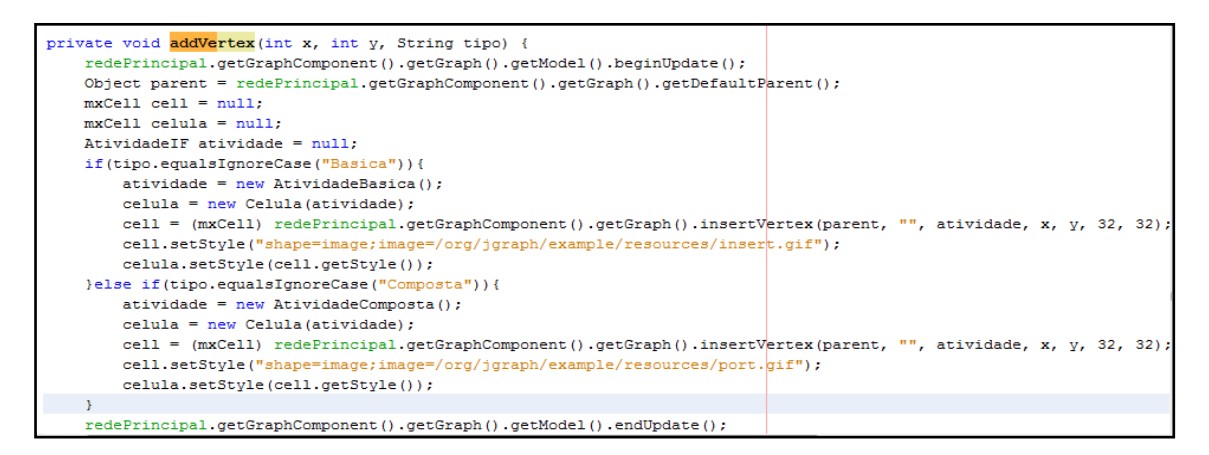

A Figura 7 ilustra o código de inserção de uma atividade, básica ou composta, na Rede de Atividades.

Três métodos são importantes para se destacar na Figura 7:

- mxGraphModel.beginUpdate() inicia uma nova operação a ser realizada sobre o grafo.
- mxGraphModel.endUpdate() completa a operação iniciada previamente.
- mxGraph.insertVertex(parent, id, value, x, y, width, height, style) cria e insere uma nova célula (mxCell) no modelo, é iniciada com a chamada do mxGraphModel.beginUpdate() e finalizada com a chamada a mxGraphModel.endUpdate().

Ao criar a RA através do Editor, o usuário pode persistir o que foi feito em um arquivo XML, o qual deve conter todas as informações (por exemplo: tempo, nome,...) importantes da rede, sendo este mesmo arquivo usado quando o usuário desejar visualizar ou editar a RA posteriormente. Deste modo, a ferramenta possui como entrada o arquivo XML de uma RA existente ou pode criar uma Rede de Atividades nova.

A Figura 8 ilustra a versão parcial da ferramenta, a qual já apresenta algumas funcionalidades como de edição, persistência (codificação da RA em xml) e decodificação do arquivo XML salvo.

#### **Figura 3. Ambiente do Editor de Rede de Atividades**

<span id="page-17-0"></span>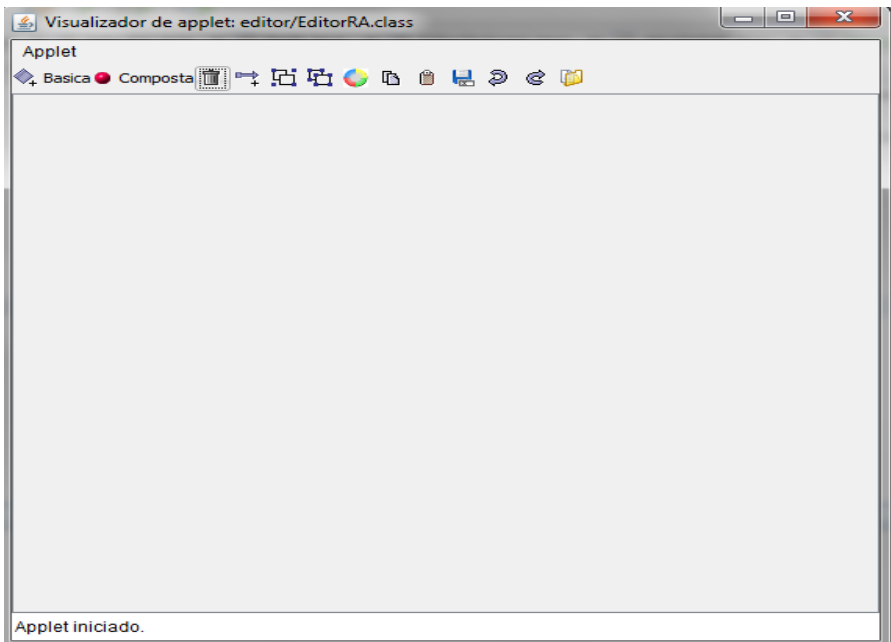

## **Conclusões**

O projeto "Ferramenta de Autoria e Simulação de Rede de Atividades para Design Instrucional" mostrou-se de grande importância tanto para o crescimento tecnológico e científico dos alunos e professores pesquisadores como também para a área de Educação a Distância como meio de planejamento e construção do sequenciamento de atividades.

A partir do trabalho realizado neste projeto, em 2011, foi proposta a sua continuidade através de um segundo projeto que está sendo realizado durante o ano de 2012, incluindo, além dos alunos já participantes, mais 3 alunos do curso de Sistemas de Informação da Facisa.

As contribuições referentes à parte tecnológica do projeto foram:

- Pesquisa e estudo sobre Rede de Atividades e o formalismo de Redes de Petri;
- Conhecimento sobre o AVA Moodle:
- Início da implementação da ferramenta de construção do Design Instrucional.

<span id="page-18-0"></span>Um grande ponto neste ano de execução do projeto foi a possibilidade dos estudantes participantes do grupo contribuírem para um trabalho científico como o doutorado da Profa. Isabel Nunes na Pós-Graduação de Computação da UFCG. Além disso, a ferramenta mostrou-se com uma maior complexidade, necessitando-se da continuidade do projeto durante o ano de 2012.

## Referências

[1] Almeida, Maria Elizabeth Bianconcini de. **Educação a distância na internet: abordagens e contribuições dos ambientes digitais de aprendizagem**. Educação e Pesquisa, São Paulo, v.29, n.2, p. 327-340, jul./dez. 2003.

[2] Matucheski, L. F. e Lupion, T. P. **Potencialidades e limitações do ambiente virtual de aprendizagem em um curso online**. Revista Intersaberes, Curitiba, a.5, n.10, p.11-25, jul./dez. 2010.

[3] Gianni Vercelli and Giuliano Vivanet. **About the Nature and Identity of Learning Objects.** Proceedings of the 9<sup>th</sup> European Conference on e-Learning. Volume One. Edited by Paula Escudeiro – Instituto Superior de Engenharia do Porto.Portugal. 4-5 november, 2010.

[4] Filatro, A. **Design Instrucional na prática.** Person Education do Brasil. ISBN: 978- 85-7605-188-6. 2008. 173 páginas.

[5] George Siemens. **Learning Development Cycle: Briding Learning Design and Modern Knowledge Needs.** July, 2005.

[6] Noe, Raymond A. **Learning System Design: a guide to creating effective Learning initiatives.** SHRM Foundation. 2009. 55 páginas.

[7] Molenda, M. **In search of the elusive ADDIE model.** Performance Improvement, pp. 34-36.

[8] JGraphX. Disponível em: [http://www.jgraph.com/.](http://www.jgraph.com/) Última atualização: 2012. Acessado em: setembro de 2011.